## **How to Copy Text from PDF Documents**

**CD VERSION**

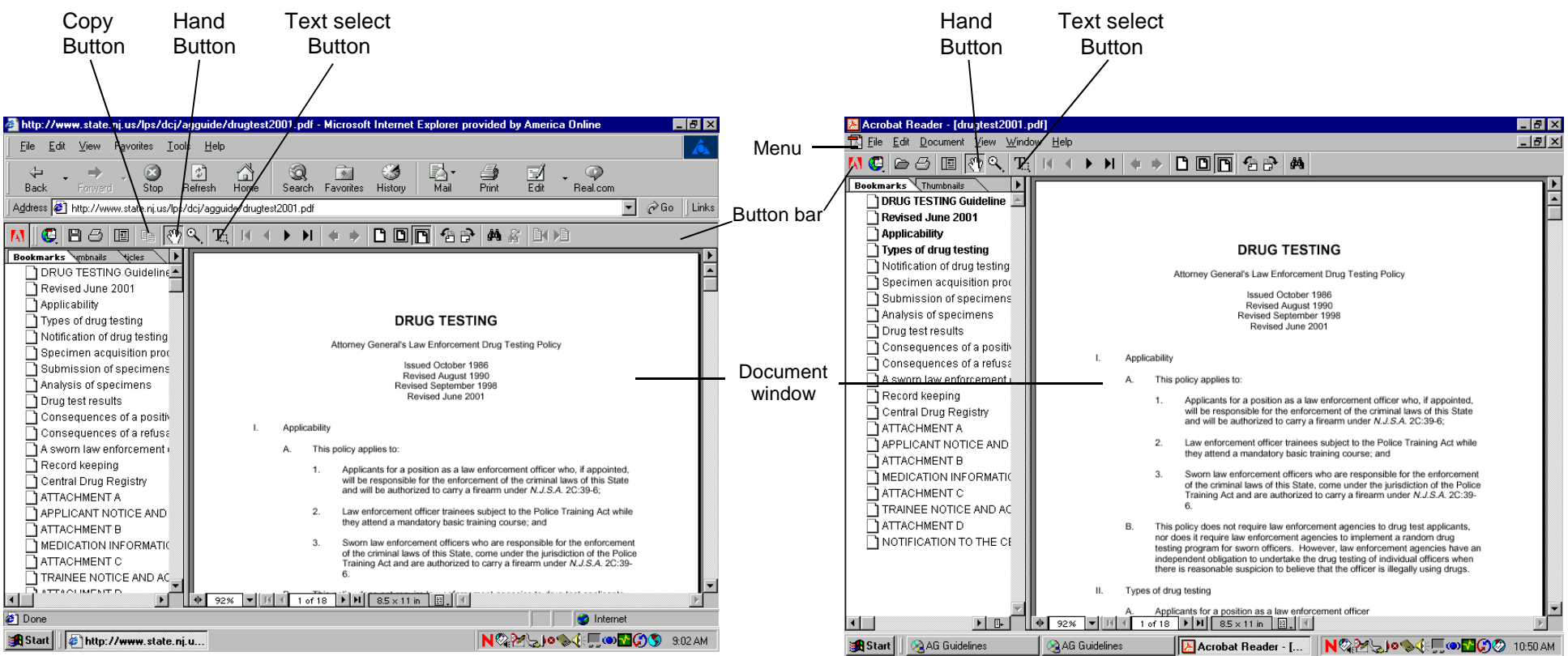

**INTERNET VERSION**

By default, the "hand" is selected on the button bar.

To copy text to another application:

- 1. On the button bar, click on the text select button with the large "**T**" on it.
- 2. Using the cursor, select the text in the document window you want to copy.
- 3. INTERNET VERSION: After selecting the text, click on the "copy" button. CD VERSION: After selecting the text, go to menu, and select Edit, Copy.
- 4. Go to the application you want the text in (WordPerfect, Microsoft Word, etc) and paste the text.

You will loose the formatting (indents, etc.), but the text will be there for your editing.